# **РЕЛЕЙНАЯ ЗАЩИТА И АВТОМАТИЗАЦИЯ ЭЛЕКТРОЭНЕРГЕТИЧЕСКИХ СИСТЕМ**

*Методические указания для лабораторных работ для студентов бакалавриата направления 13.03.02 и специальности 21.05.04* 

> **САНКТ-ПЕТЕРБУРГ 2021**

Министерство науки и высшего образования Российской Федерации

Федеральное государственное бюджетное образовательное учреждение высшего образования Санкт-Петербургский горный университет

Кафедра электротехники и электромеханики

# РЕЛЕЙНАЯ ЗАЩИТА И АВТОМАТИЗАЦИЯ ЭЛЕКТРОЭНЕРГЕТИЧЕСКИХ СИСТЕМ

*Методические указания для лабораторных работ для студентов бакалавриата направления 13.03.02 и специальности 21.05.04* 

> САНКТ-ПЕТЕРБУРГ 2021

УДК 621.316.925.1 (073)

**РЕЛЕЙНАЯ ЗАЩИТА И АВТОМАТИЗАЦИЯ ЭЛЕКТРОЭНЕРГЕТИЧЕСКИХ СИСТЕМ**: Методические указания для лабораторных работ / Санкт-Петербургский горный университет. Сост.: *В.В. Полищук, Д.Н. Пеленев, К.В. Бабырь,* СПб, 2021. 47 с.

В методических указаниях приведен теоретический и учебнометодический материал, необходимый для выполнения лабораторных работ по дисциплине «Релейная защита и автоматизация электроэнергетических систем». Рассматриваются конструктивные особенности микропроцессорных терминалов защиты, вопросы параметрирования блоков защиты, задачи формирования гибкой логики в блоке микропроцессорной релейной защиты.

Предназначены для лабораторных работ для студентов направления подготовки 13.03.02 «Электроэнергетика и электротехника», направленность (профиль) «Электропривод и автоматика» и специальности 21.05.04 «Горное дело», специализация «Электрификация и автоматизация горного производства».

Научный редактор проф. *Б.Н. Абрамович*

Рецензент *В.А. Соловьев* (ООО «НПК «Энергопрогресс»)

 Санкт-Петербургский горный университет, 2021

### **ВВЕДЕНИЕ**

Методические указания являются обобщением материала лекций и практических занятий, читаемых в Санкт-Петербургском горном университете по дисциплине «Релейная защита и автоматизация электроэнергетических систем» для лабораторных работ для студентов бакалавриата направления подготовки 13.03.02 «Электроэнергетика и электротехника» профиль «Электропривод и автоматика» и специальности 21.05.04 «Горное дело» специализация «Электрификация и автоматизация горного производства».

В ходе выполнения лабораторных работ студенты изучают конструкцию и маркировку цепей микропроцессорных терминалов релейной защиты, выполняют тестирование блоков защиты, выбирают и рассчитывают уставки срабатывания защиты, которые в последствии записывают в микропроцессорные терминалы, рассматривают вопросы формирования гибкой логики в блоке микропроцессорной релейной защиты.

В процессе изучения очередной темы студенты знакомятся с теоретическим материалом, изучают конструкцию микропроцессорного терминала, изучают с помощью плакатов и рисунков среду программирования блоков защиты и программную среду просмотра осциллограмм аварийных процессов, выполняют необходимые по плану проведения лабораторной работы задания, выполняют необходимые расчеты и построения, отвечают на контрольные вопросы, оформляют и защищают отчет по лабораторной работе.

## **1. ПОДГОТОВКА ТЕРМИНАЛА. ПЕРВОЕ ВКЛЮЧЕНИЕ**

**Цель работы** – ознакомление с устройством микропроцессорных терминалов защит.

### **Программа работы**

1. Ознакомление с техническими характеристиками микропроцессорного терминала.

2. Подготовка микропроцессорного терминала к использованию.

## **Основные теоретические сведения**

Понятие «релейная защита» охватывает большое количество, различных по типу устройств, применяемых в электроэнергетике.

К основным функциям устройств релейной защиты, относятся:

 выявление повреждений элементов систем электроснабжения;

 отключение повреждённого участка или электроустановки;

 выявление ненормального режима работы отдельных электроустановок и частей энергосистемы;

 автоматическое выполнение действий, направленных на восстановление нормального режима.

Благодаря этим функциям устройств релейной защиты и автоматики существует возможность минимизировать ущерб, нанесённый в результате ненормального режима работы оборудования или элементов систем электроснабжения.

Необходимый уровень укомплектованности сетей и систем электроснабжения устройствами релейной защиты и автоматики определён действующими нормативными документами в области энергетики. Ни одна электроустановка не может быть введена в работу, не имея защитных устройств в минимальном объёме, определённом действующими правилами.

4

Устройства РЗА могут быть построены по отличающимся принципиальным схемам, реализованным на различной элементной базе.

Общим для всех устройств релейной защиты является наличие элементов:

- измерительных органов;
- логики.

Измерительный орган реле получает в непрерывном режиме информацию о состоянии контролируемого объекта, которым может быть отдельная установка, элемент или участок электрической сети. Существует несколько подходов к классификации структурных блоков релейных защит.

Контроль состояния объекта заключается в получении и обработке технических параметров электроснабжения – тока, напряжения, частоты, величины и направления мощности, сопротивления и т.д.

В зависимости от значения этих параметров, на выходе релейного органа измерения формируется дискретный логический сигнал («да», «нет»), который поступает в блок логики.

Логический орган, получив дискретную команду релейного блока измерения, в соответствии с заданной программой или логической схемой формирует необходимую команду исполнительному блоку или механизму.

Типы устройств РЗА можно классифицировать по параметрам режима работы сети, на которые они реагируют.

# *Основные технические характеристики блоков микропроцессорной релейной защиты БМРЗ*

Блок микропроцессорной релейной защиты БМРЗ предназначен для выполнения функций:

- релейной защиты и автоматики;
- управления;
- сигнализации.

*Блок БМРЗ может быть установлен в релейных отсеках КРУ:*

собственных нужд электростанций;

 на подстанциях сетевых, промышленных и коммунальных предприятий;

на объектах нефтегазового комплекса;

на предприятиях горнодобывающей промышленности;

 на тяговых подстанциях железных дорог и метрополитена;

 на пунктах секционирования в распределительных сетях 6–35 кВ.

*Условия эксплуатации блока БМРЗ:* 

• рабочий диапазон температур от минус 40 до плюс 55 °C;

относительная влажность воздуха - до 98 %;

 блок соответствует II категории сейсмостойкости по НП-031-01 - землетрясения интенсивностью 9 баллов по MSK-64;

 блок выдерживает без пробоя и поверхностного перекрытия номинальное напряжение, приложенное к цепям питания, к аналоговым и дискретным входам, при выпадении на блок инея с последующим его оттаиванием.

*Блок БМРЗ обеспечивает:* 

 местное и дистанционное задание конфигурации и ее хранение;

 автоматическое или дистанционное переключение программ уставок;

 регистрацию и хранение осциллограмм, журнала аварий, журнала сообщений и накопительной информации;

 контроль и индикацию положения выключателя, а также исправности его цепей управления, местное и дистанционное управление выключателем, переключение режима управления, диагностику выключателя, расчет остаточного ресурса выключателя;

 отображение текущих значений электрических параметров защищаемого объекта;

определение места повреждения;

 непрерывный оперативный контроль работоспособности (самодиагностику) в течение всего времени работы;

блокировку всех выходов при неисправности блока;

 гальваническую развязку входов и выходов, включая питание, для обеспечения высокой помехозащищенности;

 высокое сопротивление и прочность изоляции входов и выходов относительно корпуса и между собой для повышения устойчивости блока к перенапряжениям, возникающим во вторичных цепях КРУ;

 защиту от ложных срабатываний дискретных входных цепей блока при помехах и нарушениях изоляции в цепях оперативного питания КРУ.

*Оперативное питание блока БМРЗ:* 

 питание блока осуществляется от источника переменного (частотой от 45 до 55 Гц), постоянного или выпрямленного тока;

диапазон напряжения питания от 66 до 264 В;

 блок устойчив к перенапряжениям в цепи питания с амплитудой до 390 В;

 время готовности блока к работе после подачи оперативного питания не более 0,25 с;

 пусковой ток, установившейся через 1 мс после включения оперативного питания не должен превышать 15 А в течение 6 мс;

 блок сохраняет работоспособность при прерывании напряжения питания в джурном режиме – 2,6 с, в режиме срабатывания защит – 2 с;

 блок обеспечивает хранение программной настройки, информации журнала сообщений и журнала аварий, накопительной информации и осциллограмм в течение всего срока службы;

 блок обеспечивает сохранение хода часов, при наличии оперативного питания в течение всего срока службы, при отсутствии оперативного питания не менее 200 часов;

время и дата снижения напряжения питания ниже  $0.7U_{\text{max}}$ и восстановления напряжения выше  $0.8U_{\text{\tiny{HOM}}}$  фиксируются в журнале сообщений.

## **План работы**

1. Проверить отсутствие механических повреждений.

2. Проверить отсутствие дефектов лакокрасочных покрытий.

3. Проверить отсутствие деформации и загрязнения контактов соединителей.

4. Проверить электрическое сопротивление изоляции аналоговых входов блока БМРЗ.

#### **ВНИМАНИЕ:**

## **Проверку электрического сопротивления изоляции производить при снятом оперативном питании!**

Для осуществления проверки необходимо воспользоваться мегомметром. Установить испытательное напряжение 2500 В. Измерить сопротивление указанных контактов в табл. №1.

*Таблица №1* 

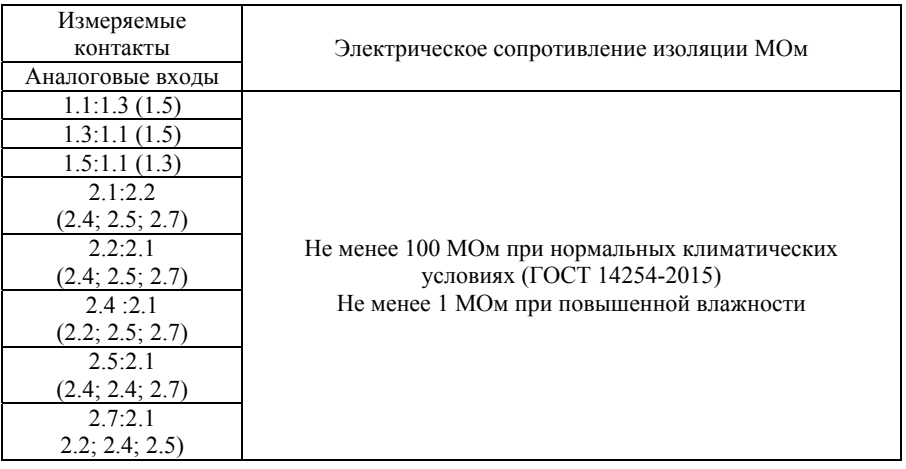

#### **Сопротивление изоляции**

## **ВНИМАНИЕ:**

 **Проверку электрического сопротивления изоляции каждого аналогового входа также провести относительно корпуса!**

*Произвести проверку исправности дискретных входов.*  5. Подать оперативное питание на блок БМРЗ.

6. Нажать функциональную кнопку «ВВОД» на строку «БМРЗ-152-XXX-NN» перейти в основное меню.

7. Кнопкой «ВНИЗ» выбрать пункт меню «ТЕСТ» и кнопкой «ВВОД» перейти в подменю тест.

8. Нажатием кнопки «ВВОД», переводим блок БМРЗ в режим тест.

9. Кнопкой «ВНИЗ» выбираем строку «ТЕСТ–Дискр.входы».

10. От источника питания подать сигнал напряжением 220 В или 110 В (в зависимости от исполнения блока БМРЗ) на каждый вход, проследить изменение сигнала на дисплее блока БМРЗ с нуля на единицу.

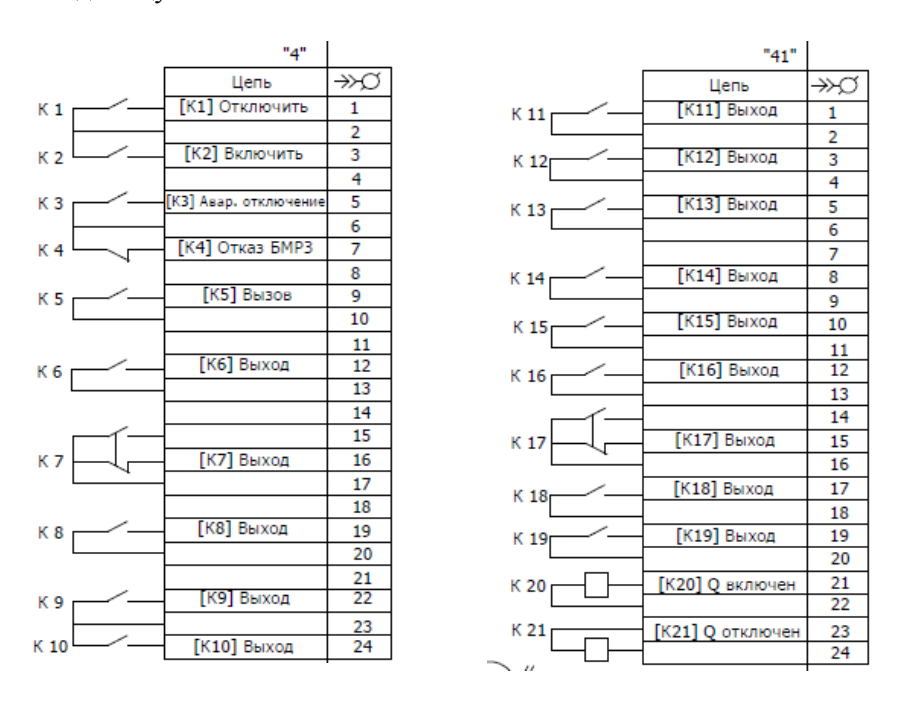

Рис. 1. Схема подключения

*Произвести тест реле.* 

- 1. Вернуться в подменю «ТЕСТ» кнопкой «СБРОС»  $\mathscr{W}$ .
- 2. Кнопкой «ВНИЗ» выбираем строку «ТЕСТ–Реле».

3. При помощи кнопок «ВВОД» и «ВНИЗ», осуществить проверку работоспособности каждого реле, при этом проверить замыкания реле (рис. 1) при помощи мультиметра.

4. Вернуться в подменю «ТЕСТ» кнопкой «СБРОС»  $\mathscr{W}$ .

5. Кнопкой ВНИЗ выбрать строку «Перевод в ГОТОВ».

## **Контрольные вопросы**

1. Какие основные функции микропроцессорных терминалов релейной защиты?

2. Какое правило должно соблюдаться, при вводе электроустановки (микропроцессорного терминала защиты) в работу?

3. Где может быть установлен блок микропроцессорной релейной защиты?

4. Какие функции обеспечивает блок микропроцессорной релейной защиты?

5. Какие правила следует соблюдать, при проверке электрического сопротивления изоляции блока микропроцессорной релейной защиты?

6. Какие тесты следует провести перед вводом в работу блока микропроцессорной релейной защиты?

## **2. ТЕСТИРОВАНИЕ БЛОКА МИКРОПРОЦЕССОРНОЙ РЕЛЕЙНОЙ ЗАЩИТЫ**

**Цель работы** – ознакомление с процессом тестирования блоков микропроцессорной релейной защиты.

#### **Программа работы**

1. Изучить наименование и функции кнопок блока микропроцессорной релейной защиты.

2. Изучить внешние соединители блока микропроцессорной релейной защиты.

3. Исследовать порядок проведения тестирования блока микропроцессорной релейной защиты на стенде комплексных проверок СКП-3М.

## **Основные теоретические сведения**

Для корректного осуществления работ по программированию блока БМРЗ необходимо внимательно ознакомиться с наименованиями и функциями кнопок (табл. №1) расположенных на лицевой панели (рис. 2).

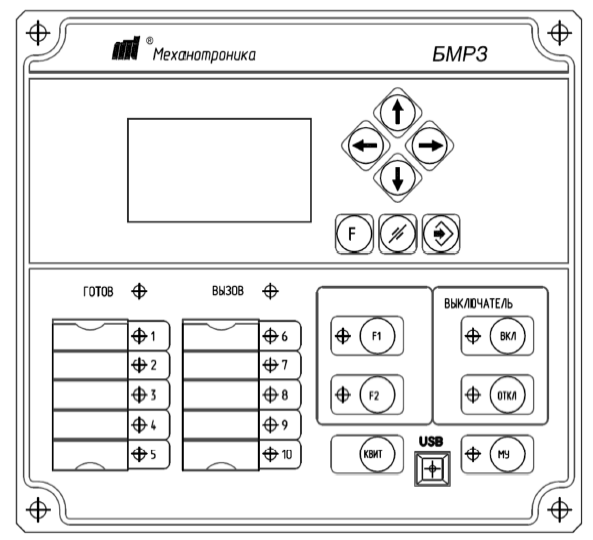

Рис. 2. Лицевая панель блока БМРЗ

*Таблица №2* 

### **Назначение кнопок**

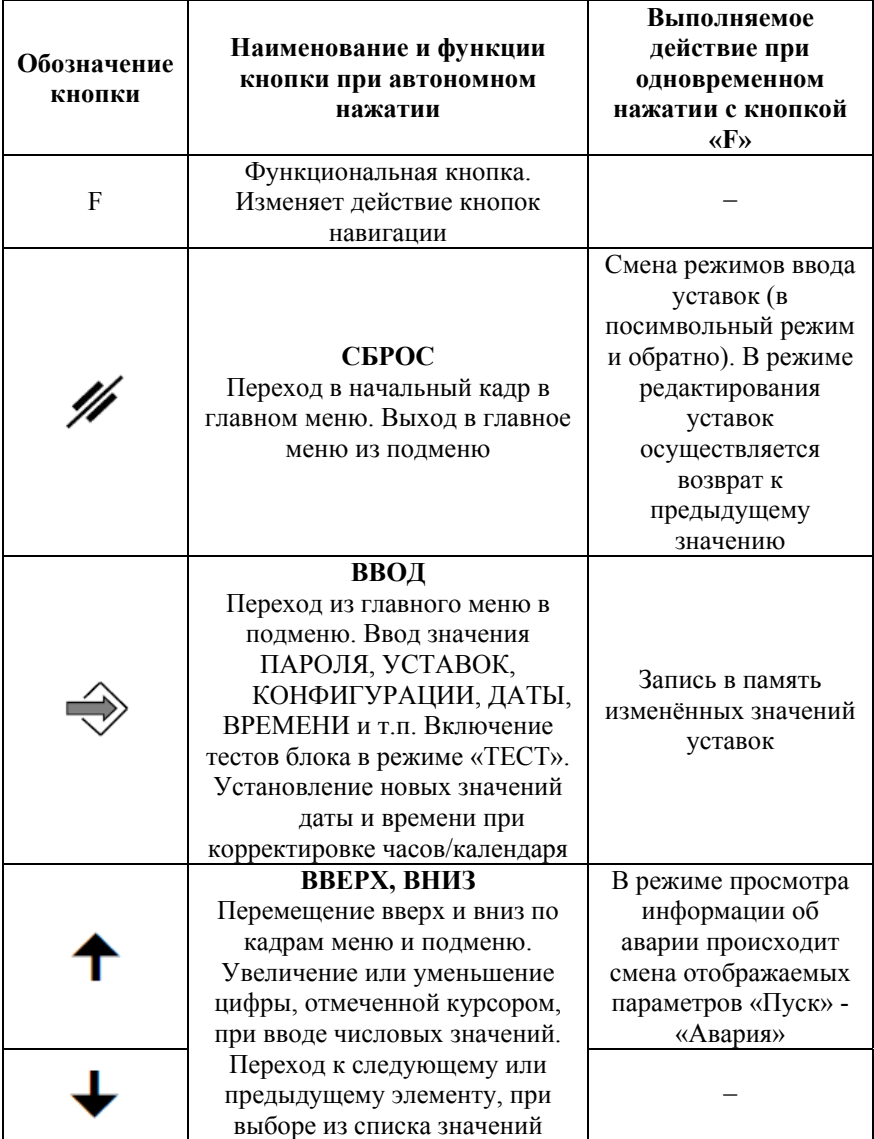

Для дальнейшей работы с блоками БМРЗ необходимо ознакомиться с соединителями блока, предназначенными для подключения внешних цепей, внешний вид соединителей показан на рис. 3.

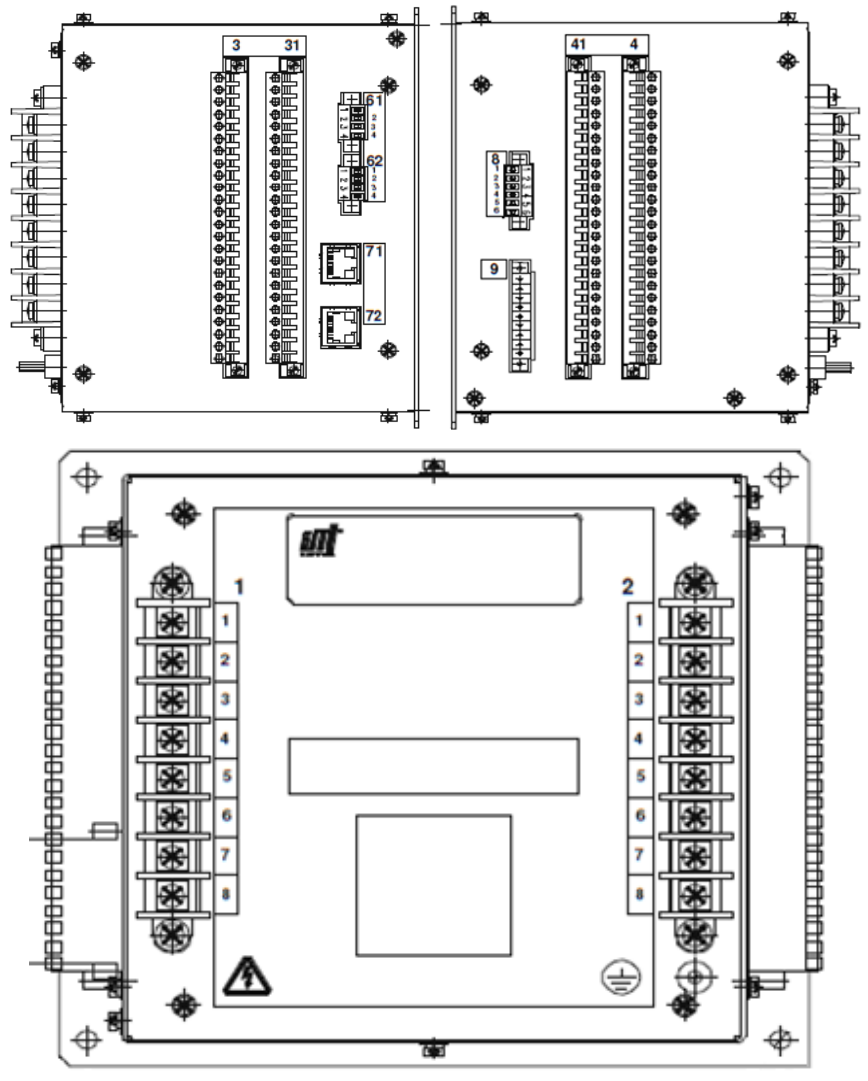

Рис. 3. Внешний вид соединителей блока БМРЗ

Основные соединители блока микропроцессорной релейной защиты:

• соединители «1», «2» – входных аналоговых сигналов:

• соединители «3», «31» – входных дискретных сигналов с номинальным напряжением *U*ном 220 В или 100 (110) В и источника оперативного питания;

соединители «4», «41 – выходных дискретных сигналов;

 соединители «61», «62» (RS-485) и «71», «72» (Ethernet) интерфейсов коммуникаций;

соединитель «8» (PPS) – коррекции времени.

Соединители «1», «2» обеспечивают подключение к каждому контакту двух проводников сечением до 2,5 мм<sup>2</sup> или одного проводника сечением до 4 мм 2 . Соединители «3», «31», «4», «41» – одного проводника сечением до 2,5 мм<sup>2</sup> к каждому контакту. Длина зачистки провода – 10 мм, длина контактной части кабельного наконечника – 12 мм.

Для связи с АСУ или другой информационной системой в блоке установлены соединители «61», «62» (RS-485), «8» (PPS) и в зависимости от исполнения соединители «71», «72» (Ethernet) по витой паре (BASE-TX) или с помощью оптического кабеля (BASE-FX). Когда соединители не используются, они должны быть закрыты ответной частью соединителя.

Для связи блока с ПЭВМ предназначен соединитель «USB», установленный на лицевой панели пульта.

Рабочее и защитное заземление блока осуществляется посредством подключения провода сечением не менее 2,5 мм<sup>2</sup> к зажиму заземления с маркировкой « $\overline{\left(\frac{1}{\epsilon}\right)}$ »

В исполнениях блока с вынесенным пультом предусмотрен соединитель «9» («Пульт») для подключения вынесенного пульта при помощи кабеля, входящего в комплект поставки блока.

Рабочее и защитное заземление вынесенного пульта осуществляется посредством подключения провода сечением не менее 2,5 мм<sup>2</sup> к зажиму заземления с маркировкой « $\left(\frac{1}{2}\right)$ ».

## **План работы**

1. Проверить отсутствие механических повреждений.

2. Проверить отсутствие дефектов лакокрасочных покрытий.

3. Проверить отсутствие деформации и загрязнения контактов соединителей.

4. Подать оперативное питание на блок БМРЗ.

5. Подать оперативное питание на СКП-3М.

6. На стенде СКП перевести тумблер из положения ОТКЛ в положение СЕТЬ, и тумблер «ВЫКЛЮЧАТЕЛЬ» из положения ОТКАЗ в положение НОРМА.

7. На блоке БМРЗ нажать функциональную кнопку «ВВОД» на строке «Настройки», перейти в основное меню.

8. Кнопкой «ВНИЗ» выбирать строку «Настройки» и кнопкой «ВВОД» перейти в подменю.

9. Кнопкой «ВНИЗ» выбирать строку «Диагностика» и кнопкой «ВВОД» перейти в подменю.

10. Осуществить тестирование:

- дисплея;
- клавиатуры;
- светодиодов;
- каналов связи.

11. Для этого кнопкой «ВВОД» перейти в подменю «Тест дисплея». Осуществить запуск теста дисплея кнопкой «ВВОД», для этого, необходимо ввести пароль 232, при помощи кнопок «ВВЕРХ», «ВНИЗ», перемещение от первой цифры к последующей осуществляется при помощи кнопок «ВПРАВО», «ВЛЕВО». При тесте обратить внимание на наличие «битых» пикселей на дисплее.

## **ВНИМАНИЕ:**

## **В случае отсутствия битых пикселей и отклика всех кнопок тест считается успешным!**

12. Произвести тест оставшихся параметров выполнением операций, указанных в пункте 10.

13. Произвести тест дискретных входов.

14. Для этого вернуться в главное меню кнопкой «СБРОС».

15. Нажатием функциональной кнопки «ВВОД» на строку «БМРЗ-152-XXX-NN» перейти в основное меню.

16. Кнопкой «ВНИЗ» выбирать пункт меню «ТЕСТ» и кнопкой «ВВОД» перейти в подменю «ТЕСТ».

17. Нажатием кнопки «ВВОД», переводим блок БМРЗ в режим тест.

18. Кнопкой «ВНИЗ» выбирать строку «ТЕСТ– Дискр.входы».

19. На стенде комплексной проверки перевести тумблер «ВЫКЛЮЧАТЕЛЬ» в положение ВКЛ или ОТКЛ, зафиксировать появление сигнала на БМРЗ напротив входа «Я1 РПО» или «Я2 РПВ».

20. Осуществить проверку остальных входов путем переключения тумблеров «ВЫХОД» от первого до восьмого.

21. Произвести тест реле.

22. Вернуться в подменю «ТЕСТ» кнопкой «СБРОС».

23. Кнопкой «ВНИЗ» выбираем строку «ТЕСТ–Реле».

24. При помощи кнопок «ВВОД» и «ВНИЗ», осуществить проверку работоспособности каждого реле, при этом следить за появлением сигнала на панели «ВХОД» СКП-3М.

25. Вернуться в подменю «ТЕСТ» кнопкой «СБРОС».

26. Кнопкой ВНИЗ выбрать строку «Перевод в ГОТОВ».

27. Вернуть тумблеры «ВЫХОД» в начальное положение.

## **Контрольные вопросы**

1. Для чего предназначены соединители «1», «2»?

2. Для чего предназначены соединители «3» и «31», «4» и «41»?

3. В чем отличие аналоговых сигналов от дискретных?

4. Проводники какого сечения необходимо выбирать для подключения к контактам соединителей «1», «2» «3», «4», «31», «41»?

5. Проводники какого сечения необходимо выбирать для подключения к зажимам рабочего и защитного заземлениям?

6. Какие тесты необходимо выполнять на блоках микропроцессорной релейной защиты?

## **3. ПАРАМЕТРИРОВАНИЕ БЛОКОВ МИКРОПРОЦЕССОРНОЙ РЕЛЕЙНОЙ ЗАЩИТЫ**

**Цель работы** – ознакомиться с алгоритмом параметрирования блоков микропроцессорной релейной защиты.

#### **Программа работы**

1. Изучить причины возникновения повреждений в электроустановках.

2. Изучить алгоритм задания уставок максимальной токовой защиты (МТЗ) с лицевой панели блока релейной защиты.

#### **Основные теоретические сведения**

Под повреждением в электроустановках понимается нарушение их нормальной работы, обусловленное каким-либо аварийным событием (обрывом, схлестыванием, перегоранием проводящих элементов и т.д.). При этом происходит изменение установленной величины тока или напряжения от номинальной.

*Короткое замыкание.* 

Под данным термином принято называть состояние сети, в которой имеет место непредусмотренный нормальной эксплуатацией электрический контакт между точками электрической цепи с различными потенциалами. Низкое сопротивление в зоне контакта вызывает резкое увеличение силы тока, превышающее допустимое значение. Из-за чего величина тока мгновенно увеличивается в десятки раз, и он способен нарушить изоляцию токоведущих частей и вызвать ряд разрушительных процессов. Короткие замыкания подразделяются на трехфазные, двухфазные, однофазные, замыкание фаз на землю (рис. 4).

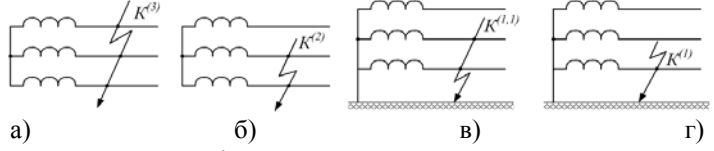

Рис. 4. Виды коротких замыканий:

а – трехфазное; б – двухфазное; в – двухфазное на землю; г – однофазное.

*Причины возникновения коротких замыканий.*  Высокое напряжение, прямой удар молнии.

В момент скачка напряжения выше допустимых параметров, присутствует возможность электрического пробоя изоляции проводника или электрической схемы. В результате развивается утечка тока до размеров КЗ, с созданием кратковременного стабильного дугового разряда.

Старая изоляция.

Жилые и промышленные фонды, не проводившие замену электрической проводки, это первые претенденты на спонтанные короткие замыкания. Любая изоляция, используемая в электропроводке, имеет свой ресурс. Со временем она разрушается, что и приводит к возникновению замыкания.

Внешнее механическое воздействие.

Снятие изоляции с провода, ее перетирание и прочее воздействие на защитную оболочку, ослабляющее ее свойства, рано или поздно вызовут возгорание и КЗ. К примеру, в быту часто причиной возникновения короткого замыкания является повреждение проводки при сверлении стен.

Посторонние предметы.

Сюда относится пыль различного происхождения, мелкие животные, детали с соседних узлов, попавших на электрические проводники.

#### **План работы**

Для практического задания выберем одну из функций защиты блока БМРЗ, например, максимально токовую защиту (МТЗ).

#### **ВНИМАНИЕ:**

 **Убедиться в отсутствии сигнала на светодиоде «ВЫЗОВ»!** 

1. Подать оперативное питание на блок БМРЗ.

2. Нажатием функциональной кнопки «ВВОД» на строку «БМРЗ-152-XXX-NN» переходим в основное меню.

3. Кнопкой «ВНИЗ» выбираем пункт меню «Уставки, конфигурация» и кнопкой «ВВОД» переходим в подменю выбора уставок.

4. Кнопкой «ВНИЗ» выбираем пункт меню «МТЗ» и кнопкой «ВВОД» переходим в подменю задания уставок МТЗ.

5. Для ввода МТЗ в работу нажать кнопку «ВВОД» на ключ **S103**, при этом необходимо ввести пароль **232** при помощи кнопок «ВВЕРХ», «ВНИЗ», перемещение от первой цифры к последующей осуществляется при помощи кнопок «ВПРАВО», «ВЛЕВО».

6. После ввода пароля и переноса в подменю задания уставок МТЗ, функциональной кнопкой «ВВЕРХ» изменяем значения программного ключа **S103** с «0» в «1», и подтверждаем кнопкой «ВВОД».

## **ВНИМАНИЕ:**

 **После изменения уставок, в верхней части дисплея появляется знак «→», свидетельствующий о наличии изменённых и не записанных в блок БМРЗ параметров!** 

7. Кнопкой «ВНИЗ» выбираем пункт меню **МТЗ РТ1**, которая предназначена для задания уставки первой ступени МТЗ в амперах.

8. Нажать кнопку «ВВОД». При помощи кнопок «ВВЕРХ», «ВНИЗ» задаем уставку равную 3,58 А. Кнопкой «ВВОД» подтверждаем установленное значения.

9. Кнопкой «ВНИЗ» выбираем строку **МТЗ Т1-1**, которая предназначена для задания уставки по времени первой ступени МТЗ в секундах. Повтором действий пункта 8 задаем уставку равную 3 с.

#### **ВНИМАНИЕ:**

 **После редактирования уставок, для записи в блок БМРЗ необходимо одновременным нажатием кнопок «F» и «ВВОД» подтвердить запись изменений в блоке БМРЗ!** 

10. Произвести проверку введенных уставок на стенде.

11. Установить ключи и уставки в начальное положение.

## **Контрольные вопросы**

1. Что понимают под повреждением электроустановок?

2. Как происходит короткое замыкание?

3. На какие виды разделяют короткие замыкания?

4. Какие существуют причины возникновения коротких замыканий?

5. Принцип работы максимальной токовой защиты.

# **4. ПРОГРАММИРОВАНИЕ БЛОКА МИКРОПРОЦЕССОРНОЙ РЕЛЕЙНОЙ ЗАЩИТЫ**

**Цель работы** – ознакомиться с процессом программирования блоков микропроцессорной релейной защиты.

## **Программа работы**

1. Ознакомиться с классификацией защит микропроцессорных терминалов.

2. Исследовать функциональные возможности программного комплекса «Конфигуратор-МТ».

3. Изучить алгоритм задания уставок максимальной токовой защиты (МТЗ) при помощи программного комплекса «Конфигуратор-МТ».

## **Основные теоретические сведения**

На сегодняшний день защиты микропроцессорных терминалов можно классифицировать на две группы.

*Токовые защиты.* 

Наибольшее распространение получили токовые защиты, поскольку именно повышенное значение тока является критерием такого частого вида нарушения режима работы как короткое замыкание. В основе токовой релейной защиты находится реле тока.

Традиционно используемыми являются реле электромеханического типа, состоящие из токовой катушки и подвижной электромагнитной системы, замыкающей контакты. На смену этим приборам пришли полупроводниковые устройства, а с развитием цифровых технологий и микропроцессорные системы релейной защиты.

Независимо от элементной базы, логика работы защит остаётся схожей. В простейшем случае, на реле выставляется требуемая уставка – значение тока, при котором реле должно сработать. Первичными преобразователями тока являются измерительные трансформаторы или датчики тока.

К токовым защитам также относятся дифференциальные защиты, реле которых включается на разность токов. Дифференциальные токовые реле входят в комплект релейной защиты трансформаторов и шин подстанций.

*Защиты по напряжению.* 

Среди самых распространённых защит этого класса является групповая секционная защита минимального напряжения.

Автоматика минимального напряжения имеет двухступенчатое исполнение. Типовая последовательность работы выглядит следующим образом.

Секция, к которой подключены электродвигатели приводов механизмов технологического процесса (например, это могут быть механизмы котла тепловой электростанции), имеет два питания – от рабочего и резервного трансформаторов.

При отключении рабочего трансформатора срабатывает автоматика включения резерва (АВР). Через небольшой промежуток времени к секции подключается резервный трансформатор.

За время бестоковой паузы нагруженные механизмы успевают затормозиться, после подключения резервного трансформатора начинается самозапуск электродвигателей механизмов.

Повышенный ток, обусловленный групповым запуском двигателей, вызывает посадку напряжения на секции. При снижении напряжения до уставки первой ступени защиты, происходит отключение наименее ответственных для технологического процесса механизмов.

Делается это для того, чтобы облегчить запуск более важного оборудования и удержать станционный агрегат в работе.

Если это не помогает и напряжение, продолжая снижаться, достигает уставки второй ступени, отключается вторая группа оборудования. В этой ситуации в работе остаются только механизмы, обеспечивающие безаварийный останов всего технологического процесса.

*Программный комплекс «Конфигуратор-МТ».* 

Программное обеспечение «Конфигуратор-МТ» предназначено для настройки блока БМРЗ под конкретное защищаемое присоединение. Данное обеспечение может быть использовано проектными и пусконаладочными организациями. Программа позволяет работать в режиме «Off-line» (без связи с блоком БМРЗ). Так же «Конфигуратор-МТ» имеет графический редактор логики, библиотеку функций, пусковых органов и логических элементов, позволяя адаптировать блок БМРЗ под самые разные условия на объекте.

В программу входят следующие функции:

Монитор:

просмотр текущих параметров сети;

просмотр результатов определения места повреждения;

просмотр состояния дискретных входов и выходов;

просмотр журналов сообщений и аварий;

просмотр счетчиков событий;

считывание осциллограмм аварийных событий;

 просмотр результата самодиагностики блока БМРЗ. Конфигуратор:

ввод уставок срабатывания защит и автоматики;

 создание дополнительных алгоритмов работы блока БМРЗ, учитывающих особенности; электроустановки;

создание дополнительных сигналов для передачи в АСУ;

 создание собственной схемы подключения, с возможностью переименования дискретных входов и выходов;

 назначение сигналов на дискретные выходы блока БМРЗ (прямое подключение или с квитированием);

 назначение сигналов на светодиоды лицевой панели блока БМРЗ (прямое подключение, с миганием, с квитированием);

 создание дополнительных журналов аварий и сообщений с детализацией события (параметры сети, уставки срабатывания и т.д.);

 назначение дополнительных сигналов в состав осциллограммы.

Коммуникации:

- настройка интерфейсов связи с АСУ;
- настройка протоколов обмена с АСУ;

 формирование таблицы параметрирования протоколов обмена с АСУ;

настройка протоколов синхронизации времени.

Установка паролей для разделения уровней доступа:

- служба РЗА (изменение уставок);
- служба АСУ (изменение коммуникационных настроек).

В процессе эксплуатации программа позволяет создать образ блока БМРЗ, который представляет собой файл, в котором содержатся осциллограммы, журнал аварий, журнал сообщений, значения уставок, логические схемы, таблица назначений и другие настройки блока БМРЗ.

Для корректного осуществления работ по программированию блока БМРЗ необходимо внимательно ознакомиться с 4 основными рабочими областями в программе «Конфигуратор-МТ» (рис. 5).

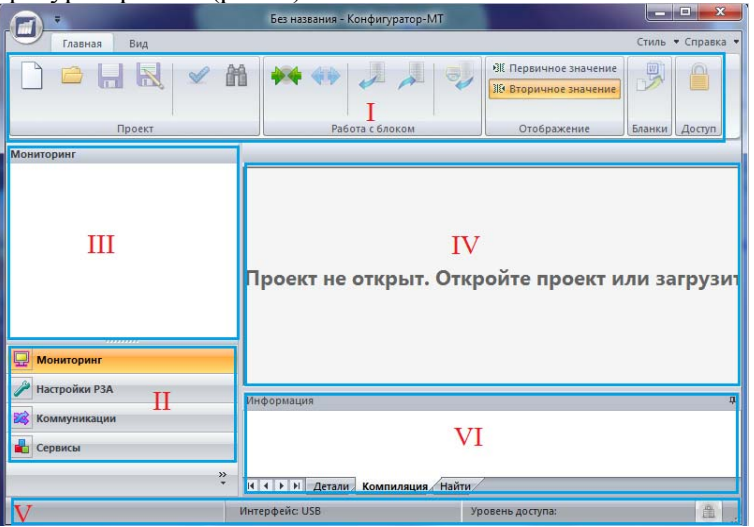

Рис. 5. Главное окно программы «Конфигуратор-МТ»

I – Панель управления.

Предназначена для операций с проектом и работе с блоками БМРЗ.

В разделе «Проект» присутствуют команды, указанные в табл. №3:

*Таблица №3* 

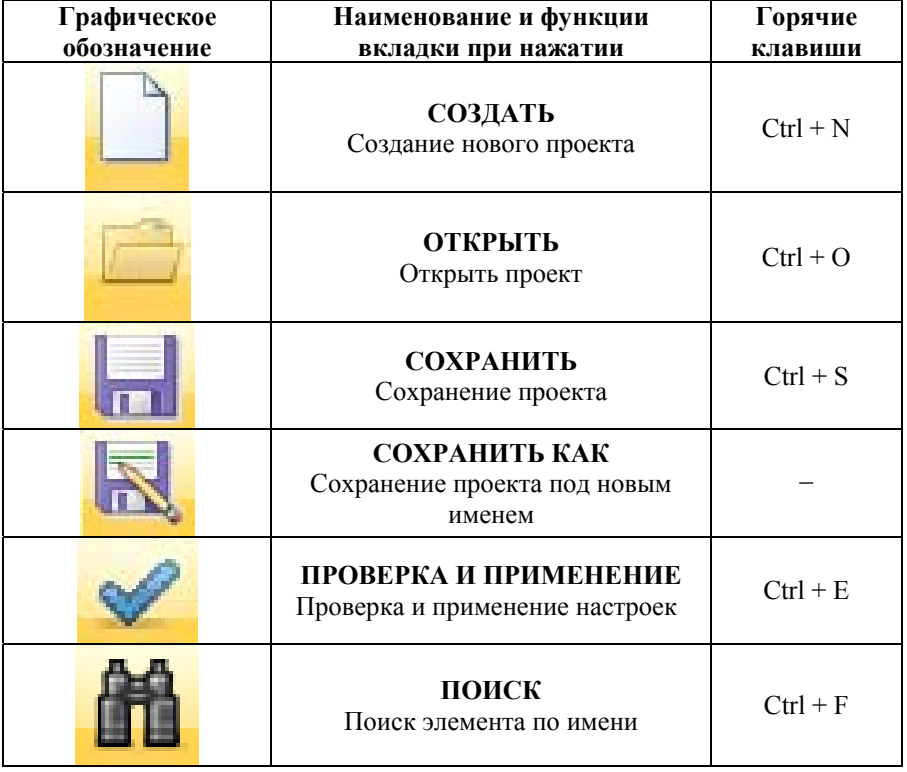

**Кнопки и их назначения**

В разделе «Работа с блоком» присутствуют команды, указанные в табл. №4:

*Таблица №4* 

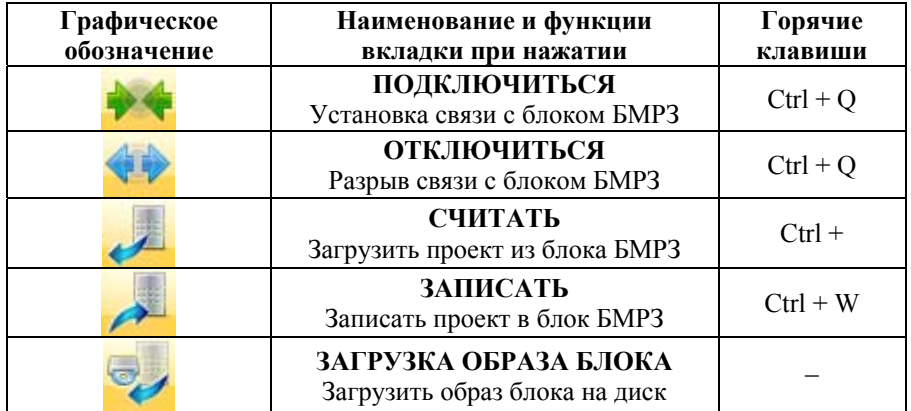

#### **Кнопки и их назначения**

В разделе «Отображение» присутствуют команды, указанные в табл. №5:

*Таблица №5* 

#### **Кнопки и их назначения**

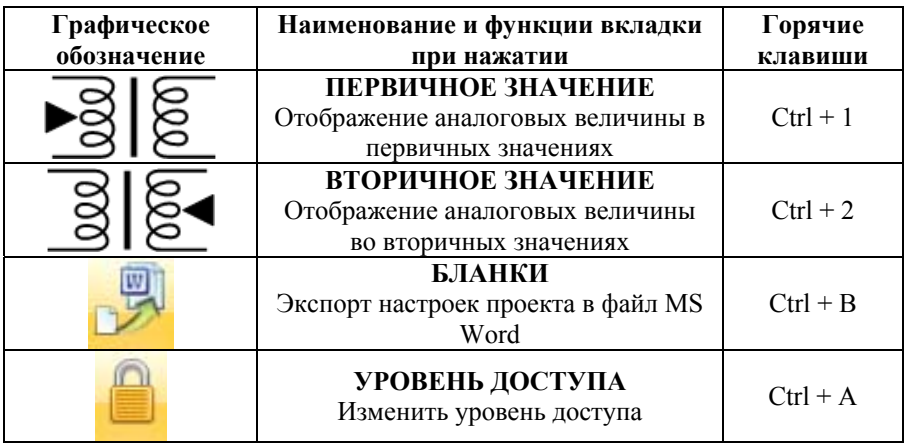

# II – Область выбора функциональной вкладки.

В данной области можно выбрать одну из четырех функциональных вкладок, указанных в табл. №6:

*Таблица №6* 

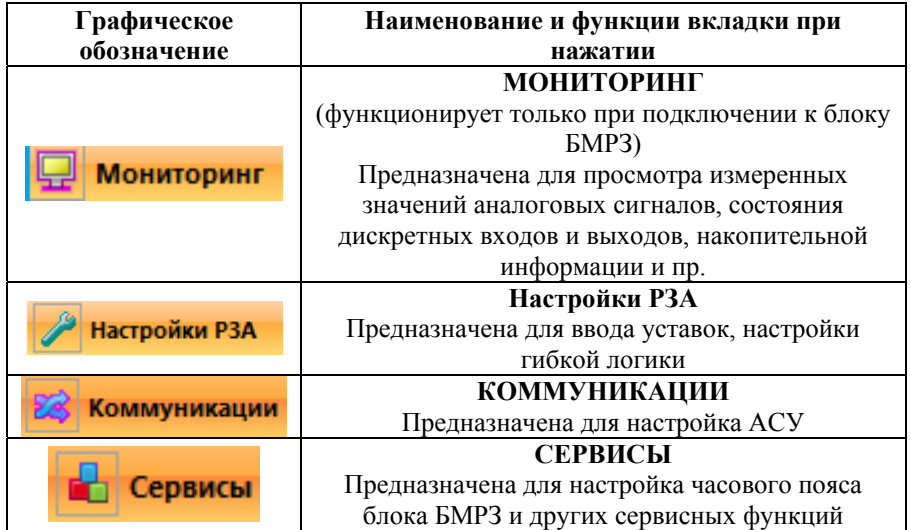

#### **Вкладки и их назначения**

III – Дерево функциональной вкладки

В каждой из функциональных вкладок имеются вложенные вкладки. Информация из этих вкладок отображается в рабочем поле.

IV – Рабочее поле.

В рабочем поле отображается вся информация выбранной функциональной вкладки.

V – Статусная информация.

В статусном поле отображается следующая информация:

- интерфейс, по которому блок подключен к компьютеру;
- состояние связи с подключенным блоком БМРЗ;
- уровень доступа.

VI – Информация

Во вкладке Информация отображаются результаты выполнения операций команд с панели управления и результаты поиска.

## **План работы**

Для выполнения практического задания выберем одну из функций защиты блока БМРЗ, например, максимально токовую защиту (МТЗ).

1. Подать оперативное питание на блок БМРЗ.

2. Осуществить связь блока с компьютером через кабель USB.

3. Открыть программу «Конфигуратор-МТ».

4. Нажать кнопку «ПОЛКЛЮЧИТЬСЯ» **\*\*** тем самым осуществить связь программы «Конфигуратор-МТ» и блока БМРЗ.

5. Нажать кнопку «СЧИТАТЬ» **.** тем самым осуществить выгрузку проекта из блока БМРЗ. (При обнаружении совместимого файла БФПО, нажать ОК, при не обнаружении выбрать файл БФПО вручную, или настроить пути к файлам БФПО, в иных случаях скачать совместную версию БФПО.).

6. Перейти в режим полного доступа. Для этого на панели

быстрого доступа кликнуть кнопку «УРОВЕНЬ ДОСТУПА» **.** В появившемся окне (рис. 6) выбрать уровень доступа «Полный доступ» и ввести пароль «**336**».

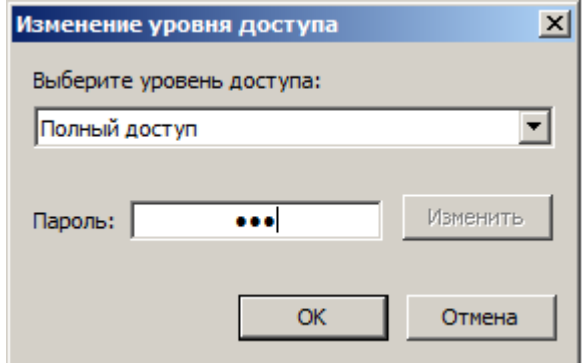

Рис. 6. Изменение уровня доступа

7. Перейти во вкладку «Настройки РЗА», выбрать папку «Уставки», далее выбрать необходимую для изменения уставку, в нашем случае МТЗ.

8. В появившемся окне МТЗ, для ввода МТЗ 1 ступени двойным щелчком левой кнопкой мыши (ЛКМ) установить галочку в пункте меню находящеюся напротив ключа S103 (рис. 7).

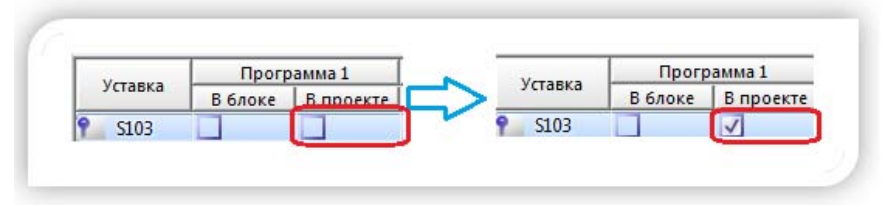

Рис. 7. Изменение состояния ключа

9. Для задания уставки по току МТЗ первой ступени двойным нажатием ЛКМ выбираем пункт меню «МТЗ РТ1», задаем уставку равную 2 А (рис.8), для подтверждения ввода нажимаем Enter.

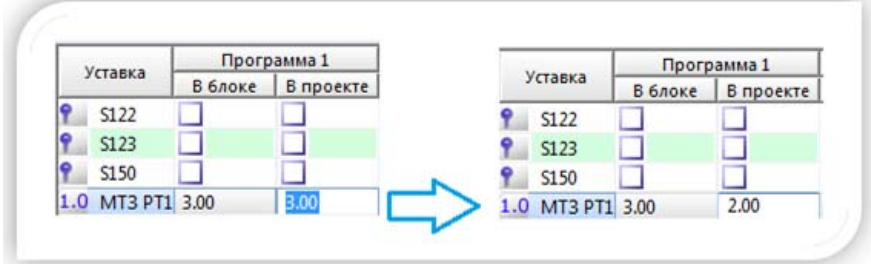

Рис. 8. Изменение уставки МТЗ 1 ступени

10. Для задания уставки по времени срабатывания МТЗ первой ступени двойным нажатием ЛКМ выбираем пункт меню «МТЗ Т1-1», задаем уставку равную 5 с (рис. 9), для подтверждения ввода нажимаем Enter.

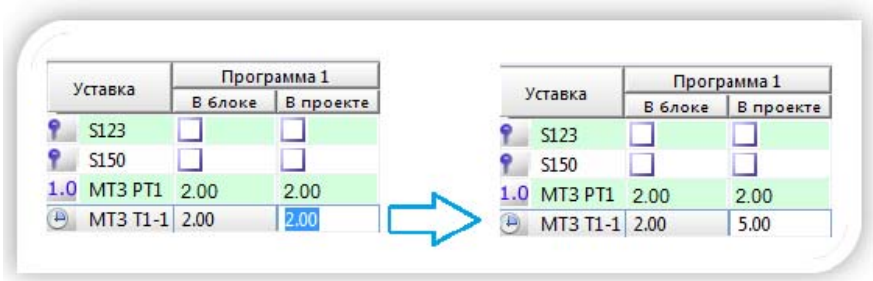

Рис. 9. Изменение уставки по времени МТЗ 1 ступени

11. Нажать кнопку «ЗАПИСАТЬ» **PH** тем самым произвести загрузку измененного проекта в блок БМРЗ. В появившемся окне записи настроек в блок БМРЗ, убедиться в правильности измененных уставок, нажать «Записать». После успешной записи проекта в блок нажать «ОК».

12. Произвести проверку введенных уставок на стенде.

# **5. СОЗДАНИЕ ГИБКОЙ ЛОГИКИ В БЛОКЕ МИКРОПРОЦЕССОРНОЙ РЕЛЕЙНОЙ ЗАЩИТЫ**

**Цель работы** – ознакомиться с алгоритмом создания гибкой логики, при помощи программного комплекса «Конфигуратор-МТ».

## **Программа работы**

1. Изучить виды повреждений, возникающие в системах электроснабжения.

2. Ознакомиться с процессом переименования, подключения и назначения светодиодов, дискретных входных сигналов, дискретных выходных сигналов.

3. Изучить алгоритм создания гибкой логики в программном комплексе «Конфигуратор-МТ».

#### **Основные теоретические сведения**

Кроме коротких замыканий в системах электроснабжения могут возникать следующие аварийные ситуации.

### *Отсутствие напряжения.*

Может возникать из-за сбоев в работе автоматического выключателя, обусловленных безосновательным протеканием оперативного тока в цепях управления. Также при обрыве проводов без касания соседних токоведущих или заземленных частей. В случае отсутствия напряжения в одном проводнике происходит перекос фаз, из-за чего перегреваются обмотки трансформаторов, генераторов и электрических машин.

*Просадка напряжения.* 

Существуют определенные требования к качеству электроэнергии, они приведены в ГОСТ 32144-2013.В нем указано, что возможны длительные отклонения напряжения от номинала в пределах от -5% до +5%. Помимо этого допускаются краткосрочные скачки напряжения от номинала в пределах от -10% до +10%. При пониженном напряжении нарушается нормальная работа электроустановок, могут не включаться двигатели, значительно снижается срок их эксплуатации. Вследствие наличия низкого напряжения происходит окисление контактов, межвитковые замыкания.

## *Причины возникновения просадки напряжения.*

## Износ проводов ЛЭП.

Большое число соединителей, магистральные лини не соответствуют возросшей нагрузки.

Мощность трансформаторов недостаточна для текущей нагрузки.

Большинство трансформаторных подстанций были установлены более 30-40 лет назад, за прошедшее время число потребителей электроэнергии существенно возросло. В результате действительные мощности превышают расчетные, что приводит к перегрузке трансформаторов, и, как следствию – нестабильному напряжению сети.

## Дисбаланс мощности.

При неравномерном распределении нагрузки будет наблюдаться понижение или повышение напряжения. Такой эффект получил название «перекос фаз».

### *Повышение напряжения.*

Под данным термином подразумевается повышение напряжения в электросетях или линиях электропередач сверх установленной нормы. В ГОСТ 32144-2013 описаны нормы, которым должно соответствовать качество электроэнергии 5,0% и 10,0% (допустимое и предельно допустимое отклонение, соответственно). Перенапряжения опасны тем, что могут не только вывести из строя подключенные к сети приборы, а и разрушить изоляцию электрооборудования. В последнем случае создается угроза для человеческой жизни и повышается риск возникновения аварийной ситуации. Повреждение изоляции электроустановок довольно часто становится причиной пожара.

*Причины возникновения повышенного напряжения.*

Резкое отключение нагрузки.

При срабатывании защитных устройств, например, воздушные выключатели создают сильные помехи, особенно при аварийном отключении линий электропередач.

Коммутация конденсаторных установок.

К появлению перенапряжений приводят отключение коротких замыканий, поскольку при этом отключается только часть линии, а оставшаяся часть представляет собой линию, на которой восстанавливается напряжение после отключения ближнего к короткому замыканию выключателя. Наличие на линии устройства продольной компенсации приводит к увеличению перенапряжений, которые могут превысить трехкратное значение амплитуды напряжения источника питания линии.

*Перегрузки.* 

Приводят к нагреву машин и аппаратов, оказывают термическое воздействие и ускоренный износ проводов. От сверхтоков, вызванных внешними КЗ, обычно используется защита, действующая как резервная в случаях отказа защит или выключателей поврежденного элемента. При сверхтоках перегрузки немедленного отключения не требуется. Необходима сигнализация.

*Причины возникновения перегрузок.*

Возникают из-за несоответствия величины протекающего тока сечению проводника или при дуговых и разрядных явлениях в электроустановках. Могут привести к повреждению изоляции, перегоранию проводов или шлейфов в местах присоединения.

Колебания напряжения и токов при качаниях и нарушениях синхронизма.

Наиболее часто интенсивные качания возникают вследствие недостаточно быстрого отключения КЗ в системе. В наиболее тяжелых случаях возможно возникновение кратковременного или затяжного нарушения синхронизма. Опасные режимы, контролируются устройствами автоматики.

#### **План работы**

В алгоритмах программного модуля конфигурации (далее ПМК) можно создавать логические схемы любой сложности. Создадим новую логическую схему.

1. Подать оперативное питание на блок БМРЗ.

2. Осуществить связь блока БМРЗ с компьютером через кабель USB.

3. Открыть программу «Конфигуратор-МТ».

4. Нажать кнопку «ПОДКЛЮЧИТЬСЯ» **Метали** тем самым осуществить связь программы «Конфигуратор-МТ» и блока БМРЗ.

5. Нажать кнопку «СЧИТАТЬ» **• лемедия**, тем самым осуществить выгрузку проекта из блока БМРЗ. (При обнаружении совместимого файла БФПО, нажать ОК, при не обнаружении выбрать файл БФПО вручную, или настроить пути к файлам БФПО, в иных случаях скачать совместную версию БФПО.).

6. Перейти в режим полного доступа. Для этого на панели

быстрого доступа кликнуть кнопку «УРОВЕНЬ ДОСТУПА» появившемся окне выбрать уровень доступа «Полный доступ» и ввести пароль «336».

7. Задать имя свободно назначаемому дискретному входу.

Для этого зайти во вкладку «Настройки РЗА» **Ветройки РЗА** выбрать папку «Конфигурация», перейти в «Дискретные входы». Дважды нажать левой кнопкой мыши (далее ЛКМ) по названию дискретного входа «[Я10] Вход» и ввести новое название «Блок.МТЗ» (рис. 10).

| Настройки РЗА                                                                                            | Дискретные входы                               |                |              |            |                     |  |  |  |
|----------------------------------------------------------------------------------------------------|------------------------------------------------|----------------|--------------|------------|---------------------|--|--|--|
| <b>БМРЗ-100</b><br>Конфигурация                                                                          | KHZ.<br><b>DISK</b><br>PB<br>$\circ$<br>$\Box$ |                |              |            |                     |  |  |  |
| — <u>,<sup>9</sup> Параметры проекта</u>                                                                 | Название входа                                 | N <sub>2</sub> | $\mathsf{X}$ | Номера кон | Применение          |  |  |  |
| <b>W</b> Аналоговые входы                                                                                | <b>66 [Я1] РПО</b>                             |                |              | ● 3/1,3/2  | АПВ, Аварийного отк |  |  |  |
| Дискретные входы                                                                                         | <b>66 [Я2] PNB</b>                             | $\overline{2}$ |              | 4 3/3,3/2  | АПВ, АЧР-А/ЧАПВ-А,  |  |  |  |
| <b>Дискретные выходы</b>                                                                                 | <b>00 [ЯЗ] ОУ Отключить</b>                    | 3              |              | ● 3/5,3/6  | Команды оперативно  |  |  |  |
| <b>У Светодиоды</b><br><b>Во Кнопки пульта</b>                                                           | <b>00 [Я4] ОУ Включить</b>                     | $\overline{4}$ |              | 4 3/7,3/6  | Команды оперативно  |  |  |  |
|                                                                                                    | <b>ФФ</b> [Я5] Вход                            | 5              |              | 3/9,3/10   |                     |  |  |  |
| Телеуправление<br>inna.                                                                                  | -оо-[Я6] Вход                                  | 6              |              | 3/11,3/10  |                     |  |  |  |
|                                                                                                    | <b>00 [Я7] Вход</b>                            | 7              |              | 3/12,3/10  |                     |  |  |  |
|                                                                                                    | - О- [Я8] Ав. ШП/Пружина                       | 8              | 飍            | 3/14,3/15  | Включение, Диагност |  |  |  |
|                                                                                                    | <b>ФФ</b> [Я9] Вход                            | 9              |              | 3/17,3/18  |                     |  |  |  |
| Входные сигналы БФПО<br>- Виртуальные входы<br>Виртуальные выходы<br>Уставки<br>串<br>Таблица подключений | <b>ОБ [Я10] Блок. МТЗ</b>                      | 10             |              | 3/20,3/21  | Дополнительный алг  |  |  |  |

Рис. 10. Задание наименования свободно назначаемого входа

8. Задать имя свободно назначаемому дискретному выходу. Для этого в «Дискретные выходы» дважды нажать ЛКМ по названию дискретного выхода «[К6] Выход» и ввести новое название «Сраб. МТЗ доп. ступени» (рис. 11).

| <b>Настройки РЗА</b>                                       | Дискретные выходы                                |  |                         |            |  |  |  |  |
|------------------------------------------------------------|--------------------------------------------------|--|-------------------------|------------|--|--|--|--|
| <b>БМРЗ-100</b><br>$\Box$                                  | 之出出 日间                                           |  |                         |            |  |  |  |  |
| Е Конфигурация<br>— <u>,<sup>®</sup> Параметры проекта</u> | Название выхода                                  |  | Х Тип реле              | Номер реле |  |  |  |  |
| <b>W</b> Аналоговые входы                                  | - [К1] Отключить                                 |  | В Нормально разомкнут 1 |            |  |  |  |  |
| Дискретные входы                                           | - ГК2] Включить                                  |  | • Нормально разомкнут 2 |            |  |  |  |  |
| <b>Дискретные выходы</b>                                   | - [K3] Авар, отключение В. Нормально разомкнут 3 |  |                         |            |  |  |  |  |
| • Светодиоды                                               | ⊿Г [К4] Отказ БМРЗ                               |  | В Нормально замкнутый   | $O_T$      |  |  |  |  |
| • По Кнопки пульта<br>Ξ                                    | $\overline{\phantom{a}}$ [K5] Вызов              |  | В Нормально разомкнут 5 |            |  |  |  |  |
| - Телеуправление<br>Aimi m                                 | - Г [Кб] Сраб. МТЗ доп.                          |  | Нормально разомкнут 6   |            |  |  |  |  |

Рис. 11. Задание наименования свободно назначаемого выхода

9. Задать имя свободно назначаемому светодиоду. Для этого в «Светодиоды» дважды нажать ЛКМ по названию дискретного выхода «Светодиод 1» и ввести новое название «Сраб. МТЗ» (рис.12).

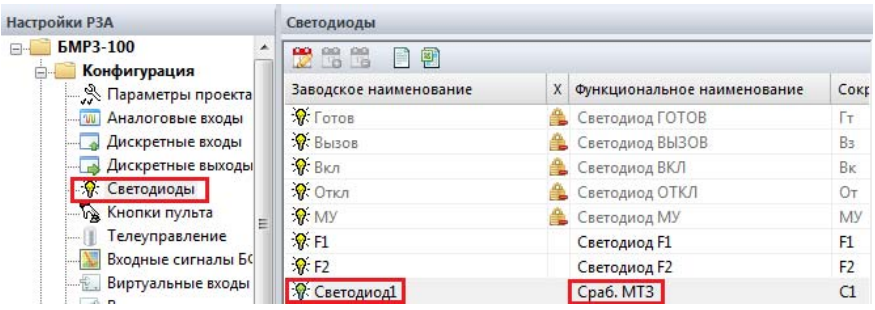

Рис. 12. Задание наименования свободно назначаемого светодиода

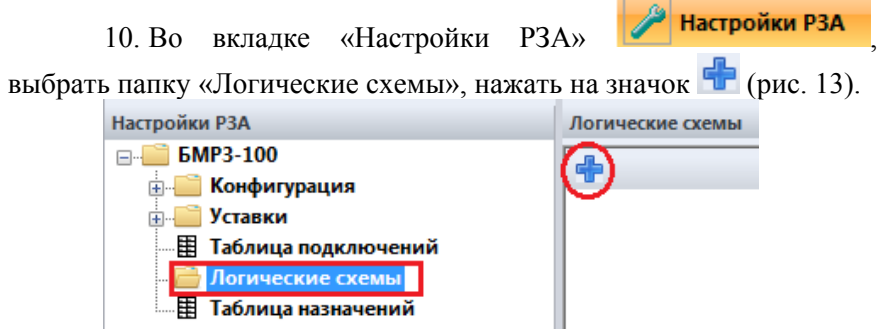

Рис. 13. Создание логической схемы

11. В появившемся окне задать имя схемы «Дополнительный алгоритм МТЗ (рис. 14).

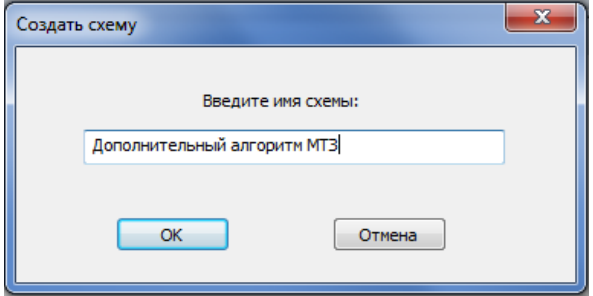

Рис. 14. Название логической схемы

12. Разместить в рабочей области входы и выходы. Для доступа к библиотеке элементов перейти во вкладку «Состав проекта», найти в ней нужный элемент и дважды щелкнуть по нему левой кнопкой мыши. Либо дважды щелкнуть по рабочему полю ЛКМ.

Добавить в рабочее поле входные сигналы: «[Я10] Блок. МТЗ» в папке «Дискретные входы», «ПО МАКС РТ1» и «ПО МИН РН1» в папке «Дополнительные ПО», для этого двойным щелчком ЛКМ выбрать нужные сигналы, указателем мышь навести на необходимое место в рабочем поле, нажать ЛКМ для закрепления элемента (рис. 15). Далее добавим входные сигналы БФПО, которые для пользовательских схем являются выходами: «Отключение от ВнЗ» и «Пуск осциллографа» во вкладке «Состав проекта», в папке «Сигналы пользователя».

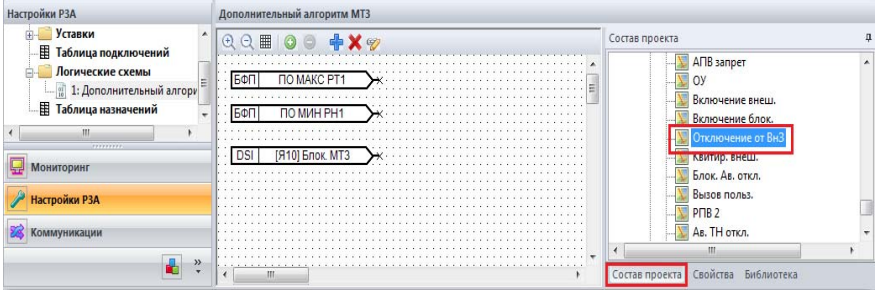

Рис. 15. Выбор входных и выходных сигналов логической схемы

13. Создать выходной сигнал. Для этого выбрать элемент «Выход» во вкладке «Библиотека», в папке «Элементы оформления» (рис. 16).

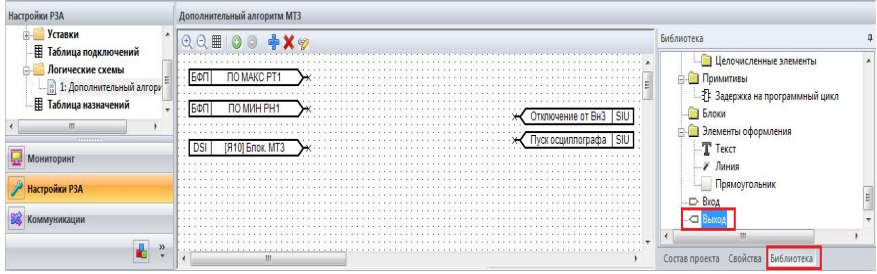

Рис. 16. Добавление элемента выход

14. Дважды щелкнуть по нему ЛКМ, после этого появится окно задания имени сигнала. В поле «Имя выхода» задать имя сигнала «МТЗ сраб.» В поле «Комментарий» ввести «Срабатывание дополнительной ступени МТЗ». Для того чтобы сигнал был доступен в таблице назначений, необходимо поставить галочку «Разрешить использовать в таблице назначений». Для того чтобы сигнал можно было передать в систему АСУ, необходимо поставить галочку «Разрешить для передачи с АСУ» (рис. 17).

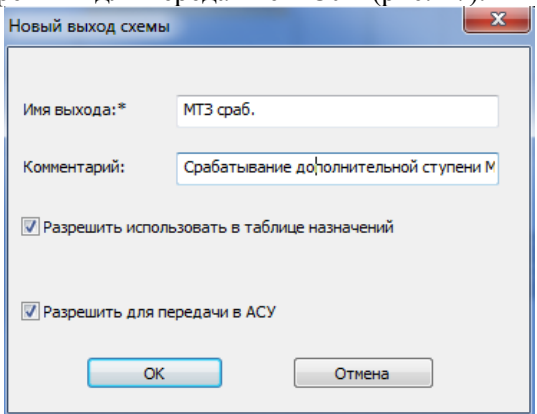

Рис. 17. Окно задания имени сигнала

15. Нажать «ОК». Разместить логический выход в рабочем поле.

16. Добавить в схему логические элементы. Для этого во вкладке «Библиотека», в папке «Логические элементы», двойным щелчок ЛКМ выбрать элемент «3И», и разместить его в рабочем поле (рис. 18).

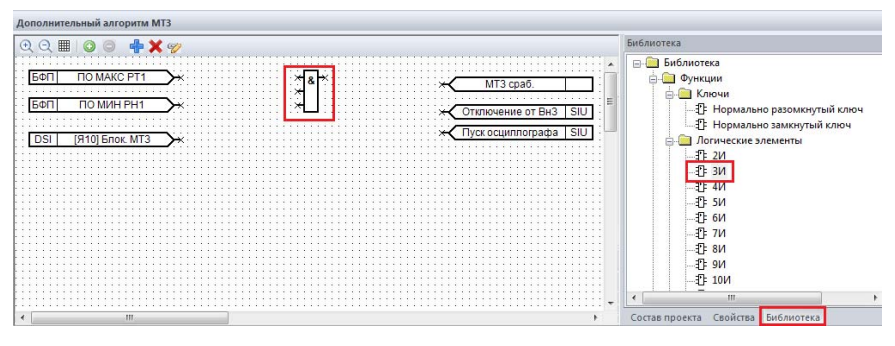

Рис. 18. Выбор элемента «3И»

17. Для правильно работы алгоритма необходимо инвертировать вход логического элемента «3И». Для этого навести курсор мыши на вход, к которому будет присоединен вход «[Я10] Блок. МТЗ», и нажать правую кнопку мыши (далее ПКМ), при этом появится контекстное меню, в котором нужно выбрать «Инверсия входа/выхода» (рис. 19).

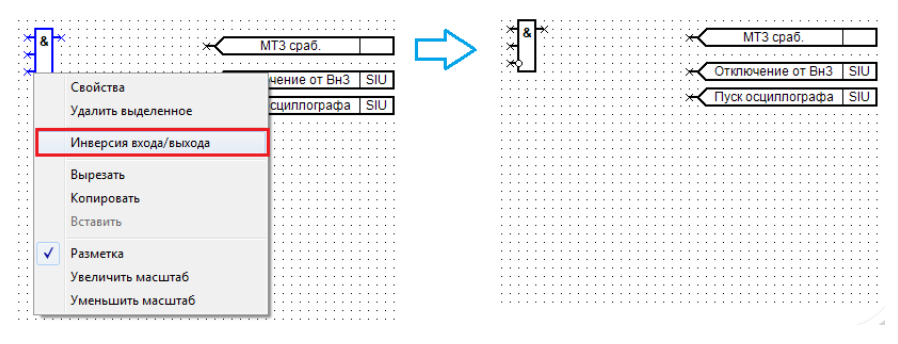

Рис. 19. Установка инверсии на логический элемент

18. Добавить на схему выдержку времени. Для этого во вкладке «Библиотека» в папке «Задержки» выбрать элемент «Задержка на срабатывание» и установить его в рабочем поле (рис. 20).

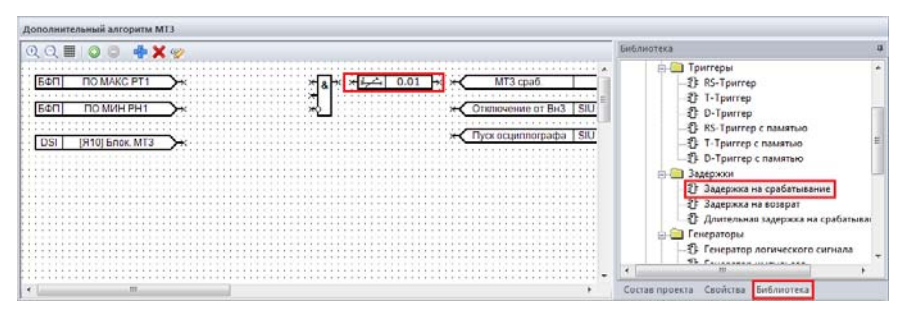

Рис. 20. Выбор элемента «Задержка на срабатывание»

19. Для редактирования параметров выдержки времени кликнуть двойным щелчком ЛКМ по элементу. Установить выдержку времени 2 с. Для этого в появившемся окне «Свойства элемента» в поле «Значения» напротив строки «Время задержки» задать время равное 2 с (рис. 21), при таком способе время задержки нельзя изменить в процессе эксплуатации блока.

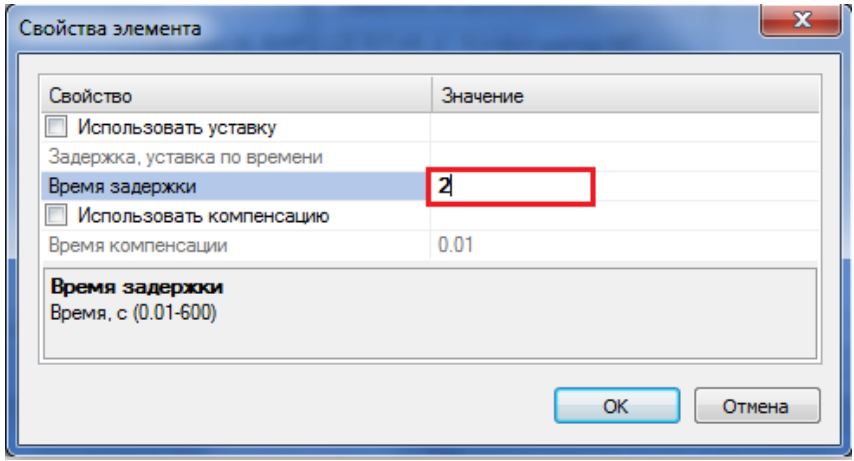

Рис. 21. Задание выдержки времени

Для того чтобы выдержку времени можно было изменять в процессе эксплуатации, необходимо привязать ее к уставке. Для этого установить галочку в строке «Использовать уставку» и в поле «Значение», напротив строки «Задержка. Уставка по времени», выбрать уставку из списка «ТА01» (рис. 22).

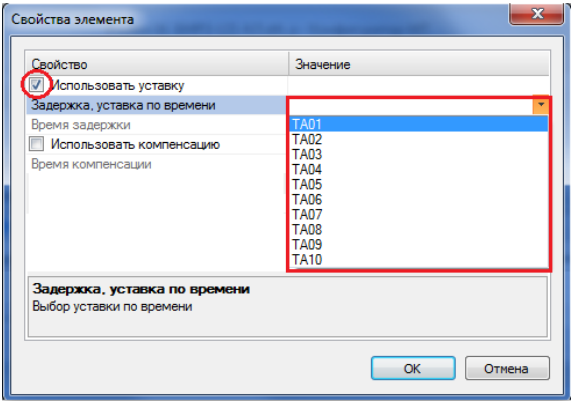

Рис. 22. Привязка выдержки времени к уставке

20. Для ввода или вывода логической схемы в работу необходимо установить программный ключ. Для этого во вкладке «Библиотека» в папке «Ключи» выбрать элемент «Нормально разомкнутый ключ», установить его в рабочем поле (рис. 23).

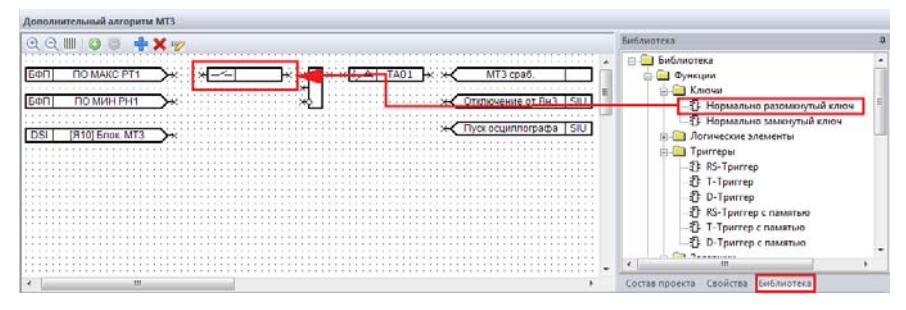

Рис. 23. Выбор элемента «Нормально разомкнутый ключ»

21. Для редактирования параметров программного ключа кликнуть двойным щелчком ЛКМ по элементу. Для изменения состояния элемента при эксплуатации, необходимо привязать его к уставке. Для этого в появившемся окне «Свойства элемента» в поле

«Значения» напротив строки «Программный ключ» выбрать название ключа «SA01» (рис. 24).

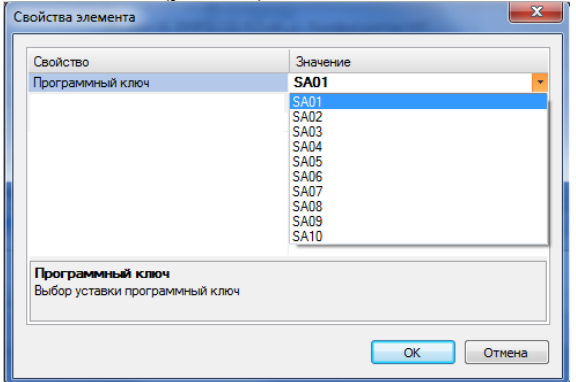

Рис. 24. Выбор программного ключа

22. Задать связи между элементами. Для того чтобы соединить два элемента, необходимо подвести курсор мыши к неподключенному «контакту» до момента появления курсора (рис. 25 а). Зажать левую кнопку мыши и тяните к контакту, к которому хотите подключить (рис. 25 б). При появлении курсора отпустите кнопку мыши (рис. 25 в). Контакты должны соединиться черной сплошной линией (рис. 25 г).

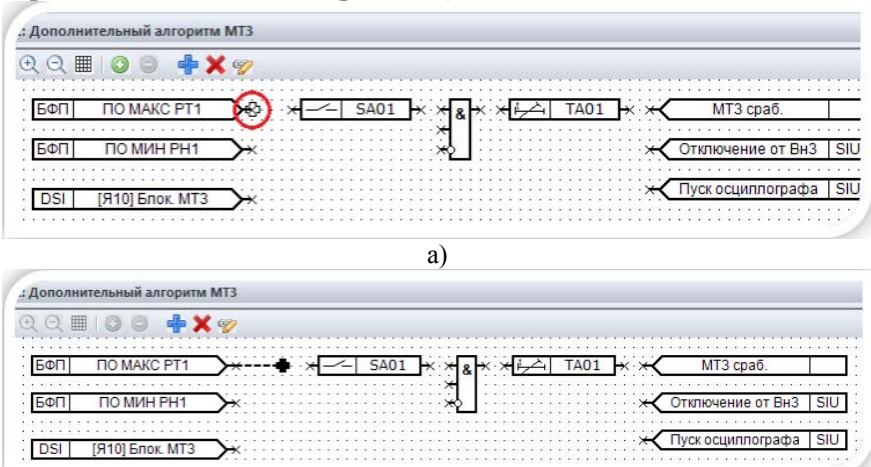

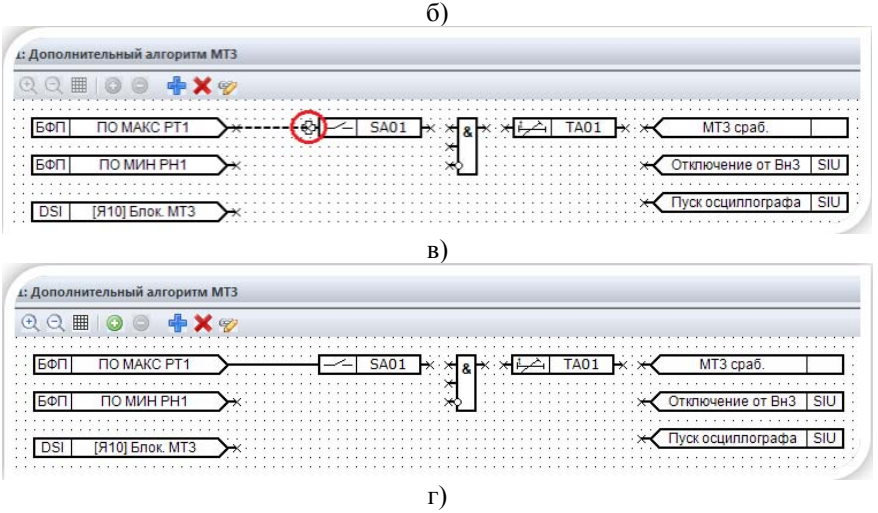

Рис. 25. Создание связей между элементами

#### **ВНИМАНИЕ:**

 **Для того чтобы линия проходила через удобную точку, при соединении двух контактов, не отпуская левую кнопку, кратковременно нажать правой клавишей мыши в требуемом месте (рис. 26).** 

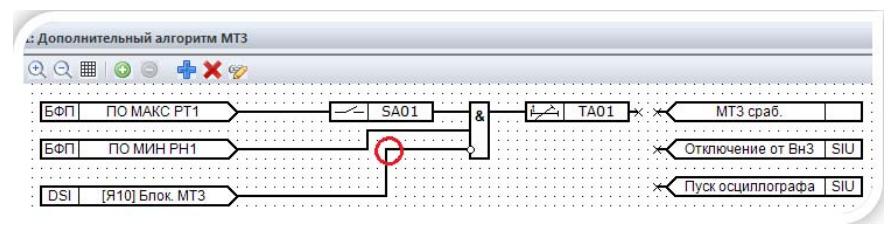

Рис. 26. Создание связей через удобную точку

23. Подключить выходные сигналы «МТЗ сраб.» и «Отключение от ВнЗ» к выходу элемента задержки на срабатывание, а команду «Пуск осциллографа» подключим к выходу элемента  $\alpha$ 3 $H_{\rm B}$ .

24. Для ввода в работу логической схемы в «Дополнительные уставки» двойным щелчком ЛКМ установить галочку в пункте меню напротив ключа «SA01»

25. Задать уставку по времени «ТА01» равную 2 с; уставку порогового органа «РТ1 МАКС» равную 1,45 А; уставку порогового органа «РН1 МИН» равную 25 В.

26. Назначить логический сигнал к дискретному выходу.

Назначение логических сигналов на дискретные выходы производится в виде перекрестной связи между сигналом (слева) и дискретным выходом (сверху). Допускается следующие виды подключений:

 прямое . Дискретный выход находится в сработавшем состоянии при наличии сигнала;

квитируемое  $\blacksquare$ . В этом случае на дискретный выход будет подаваться сигнал до квитирования сигнализации.

Возможно назначение одного сигнала на несколько реле. В этом случае, при появлении логического сигнала, будут срабатывать все назначенные реле.

Возможно назначение нескольких сигналов на одно реле. В этом случае, реле будет срабатывать, при срабатывании любого из назначенных сигналов.

Во вкладке «Настройки РЗА» **Ветройки РЗА** в «Таблице назначений», в строке «Дополнительный алгоритм работы МТЗ» назначим логический выход «МТЗ сраб» на свободно назначаемый дискретный выход «[К6] Сраб. МТЗ доп. ступени» (переименованный ранее в таблице дискретных выходов). Для этого выполним двойной щелчок ЛКМ в ячейке на пересечении строки «МТЗ сраб.» и столбца «[К6] Сраб. МТЗ доп. ступени» и выберем прямое подключение (рис. 27).

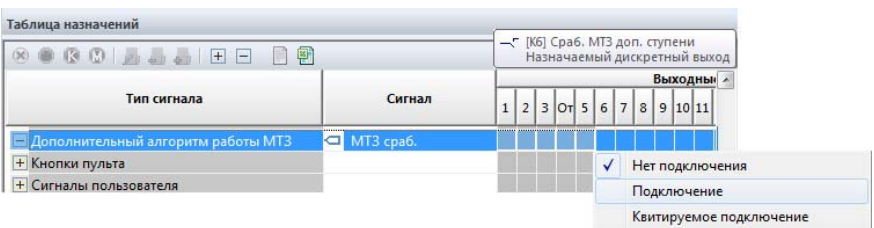

Рис. 27. Назначение логического сигнала на дискретный выход

27. Подключить логический сигнал к светодиоду на лицевой панели.

Назначение логических сигналов на светодиоды лицевой панели производится в виде перекрестной связи между сигналом (слева) и светодиодом (сверху). Допускаются следующие виды подключений:

 прямое . Светодиод будет находиться в сработавшем состоянии при наличии сигнала;

квитируемое **3** Светодиод будет гореть до квитирования сигнализации;

мерцающее  $\mathbb{C}$ . Светодиод будет мигать с частотой 1 Гц при наличии сигнала.

Возможно назначение одного сигнала на несколько светодиодов. В этом случае, при наличии сигнала будут гореть все светодиоды.

Возможно назначение нескольких сигналов на один светодиод. В этом случае светодиод будет гореть при срабатывании любого из назначенных сигналов.

Во вкладке «Настройки РЗА» **Ветройки РЗА** в «Таблице назначений», в строке «Дополнительный алгоритм работы МТЗ» назначим логический выход «МТЗ сраб.» на свободно назначаемый светодиод «[C1] Сраб. МТЗ» (переименованный в таблице дискретных выходов). Для этого выполним двойной щелчок ЛКМ в ячейке на пересечении строки «МТЗ сраб.» и столбца «[C1] Сраб. МТЗ» (рис. 28).

| 800 J.J.D.D.                  |                |               |                                                                                                    |
|-------------------------------|----------------|---------------|----------------------------------------------------------------------------------------------------|
|                               |                | Выходные реле | Светодиоды                                                                                                    |
| Тип сигнала                   | Сигнал         |               | $2301567$ $16789$ $10178$ $1017$ $1018$ $1010$ $1010$ $1010$ $1010$ $1010$ $1010$ $1010$ $1010$ $1010$ $1010$ |
| + Дискретные входы            |                |               |                                                                                                    |
| + Токовая отсечка             |                |               |                                                                                                    |
| + Максимальная токовая защита |                |               |                                                                                                    |
| - Дополнительный алгоритм МТЗ | MT3 cpa6.<br>◅ |               | Не подкл                                                                                                    |
| + Кнопки пульта               |                |               | Не подкл                                                                                                    |
|                               |                |               | Подкл                                                                                                    |
|                               |                |               | <b>(К)</b> Квит                                                                                               |
|                               |                |               | <b><u>(Мерц</u></b>                                                                                           |

Рис. 28. Назначение логического сигнала на светодиод

28. Настроить запись сигнала в осциллограмму. Для этого во вкладке в строке «Дополнительный алгоритм работы МТЗ» логический сигнал «МТЗ сраб.» двойным щелчком ЛКМ в ячейке на пересечении строки «МТЗ сраб.» и столбца «ОСЦ» подключить осциллографирование (рис. 28).

| Таблица назначений            |           |               |                                                                                                    |          |
|-------------------------------|-----------|---------------|----------------------------------------------------------------------------------------------------|----------|
|                               |           |               |                                                                                                    |          |
|                               |           | Выходные реле | Светодиоды                                                                                                    |          |
| Тип сигнала                   | Сигнал    |               | .   2   3   0    5    6    7    8    9    10    11    83    84    0    MY   F2    C1    C2    C3    C4    C5    C6    C7    C8    C9  C1    L1 |          |
| + Дискретные входы            |           |               |                                                                                                    |          |
| + Токовая отсечка             |           |               |                                                                                                    |          |
| + Максимальная токовая защита |           |               |                                                                                                    |          |
| - Дополнительный алгоритм МТЗ | MT3 cpa6. |               |                                                                                                    | • Подкл  |
| + Кнопки пульта               |           |               |                                                                                                    | Не подкл |
|                               |           |               |                                                                                                    | ) Подкл  |

Рис. 28. Назначение записи логического сигнала в осциллограмму

29. Настроить запись сообщения в журналы аварий и сообщений при появлении вызова. Для этого создать сообщение в перекрестии между сигналом и столбцом «Журнал аварий» или «Журнал сообщений». Для этого дважды нажмите левой клавишей мыши по перекрестию (рис. 29).

| Таблица назначений             |            |               |            |    |           |        |
|--------------------------------|------------|---------------|------------|----|-----------|--------|
| 8800333BBB                     |            |               |            |    |           |        |
|                                |            | Выходные реле | Светодиоды | J٥ | Журнал    |        |
| Тип сигнала                    | Сигнал     | 5678          |            |    | сообщений | аварий |
| Дискретные входы               |            |               |            |    |           |        |
| Токовая отсечка                |            |               |            |    |           |        |
| Максимальная токовая защита    |            |               |            |    |           |        |
| - Дополнительный алгориты МТЗ- | C MT3 cpa6 |               |            |    |           |        |
| + Кнопки пульта                |            |               |            |    |           |        |

Рис. 29. Настройка записи сообщения

30. После этого появится окно задания записи в журнале. В поле «Сообщение» необходимо написать сообщение «Срабатывание дополнительной ступени МТЗ», которое будет отображаться в журнале аварий (поле обязательно для заполнения). Максимальная длина сообщения 80 символов. В поле «Комментарий» можно добавить дополнительную информацию, которая отображается только в представленном окне (рис. 30).

| Коннентарий:       |                    |             |   |                                     |                                  |                     |   |
|--------------------|--------------------|-------------|---|-------------------------------------|----------------------------------|---------------------|---|
|                    | Включенные октялы: |             |   |                                     | Доступные окналы:                |                     |   |
| Tim cimiana        | Название сигнала   | Комментарий |   | Tim cimiana                         | Название сигнала                 | Комминитерий        | ٠ |
| Дискретные входы   |                    |             |   | - Дискретные входы                  | <b>85 [81] PNO</b>               | Положение выклю     | a |
| Дискретные выходы  |                    |             |   |                                     | <b>66 1921 PMB</b>               | Положение выклю     |   |
| Накопители информ  |                    |             |   |                                     | 65 [93] OV Otknowns              | Команда оперативн   |   |
| Вещественная накоп |                    |             |   |                                     | 878 [S4] OY BE/HONATE-           | Команда оперативн   |   |
| Миллисекундомеры   |                    |             |   |                                     | ать [95] Ди3                     | Назначаемый дискр   |   |
| Сигналы пользовате |                    |             |   |                                     | 66 [96] Bxoa                     | Назначаемый дискр   |   |
| Действующие        |                    |             |   |                                     | Ob [87] Bxoa                     | Назначаемый дискр   |   |
| Симметричные       |                    |             |   |                                     | 66 [88] Ав. ШП/Пружина           | Контроль готовност  |   |
| <b>Yrnu</b>        |                    |             |   | <-- Добавить                        | 878 [99] Bxo,g                   | Назначаемый дискр   |   |
| Мошности           |                    |             |   |                                     | 878 [SLO] Enox, MT3              | Назначаемый дискр   |   |
| Макс/Мин величин.  |                    |             |   | - Дискретные выходы<br>Удалить -- > | - [К1] Отключить                 | Реле на отключени   |   |
| Скорость частоты   |                    |             |   |                                     | - (К2) Включить                  | Реле на включение   |   |
| PHM                |                    |             |   |                                     | - [КЗ] Авар, отключе             | Сигнализация авар   |   |
| Токовая отсечка    |                    |             |   |                                     | J <sup>-</sup> [K4] Oncas EMP3   | Oticas 6 noice EMP3 |   |
| Максимальная токов |                    |             |   |                                     | $\sim$ IKS1 Baccos               | Вызывная сигнализ   |   |
| Ускорение МТЗ, ЛЗШ |                    |             |   |                                     | - (Кб) МТЗ сраб.                 | Назначаемый дискр   |   |
| Дуговая защита     |                    |             |   |                                     | $\equiv$ [K7] $B_{\text{B400A}}$ | Назначаемый дискр   |   |
| Защита от однофази |                    |             |   |                                     | $-$ " [KB] YPOB                  | Назначаемый дискр   |   |
| Защита от обрыва ф |                    |             |   |                                     | $\sim$ [K9] Выход                | Назначаемый дискр   |   |
| <b>VPOR</b>        |                    |             | ۰ |                                     | $\sim$ [K10] Berroa              | Назначаемый дискр   |   |
|                    |                    |             |   | - Накопители информ 189 Пуск ТО 2   |                                  | Пуск ТО 2 ступени   |   |

Рис. 30. Настройка записи сообщения

В область «Включенные сигналы» добавляются параметры, которые будут зарегистрированы в момент появления сигнала (в нашем примере «МТЗ сраб.»).

Могут быть зарегистрированы следующие параметры: значения токов, напряжений, расчетных величин, состояние дискретных входов и выходов, внутренних логических сигналов, значения уставок, программных ключей.

Для того чтобы добавить параметр в список, необходимо выделить его имя в области «Доступные сигналы» и нажать на кнопку «Добавить» или дважды щелкнуть по имени сигнала в области «Доступные сигналы».

Для удаления параметра из списка необходимо выделить его имя в области «Включенные сигналы» и нажать на кнопку «Удалить» или дважды щелкнуть по имени сигнала в области «Включенные сигналы».

Количество параметров, которое может быть зарегистрировано, ограничено. Под полем «Включенные» сигналы находится панель, отображающая заполненность сообщения.

31. Добавить сигналы (рис. 31):

- $\bullet$  P $\Pi$ O;
- $\bullet$  P $\Pi$ B;
- Отключить;
- Включить
- $\bullet$  IA:
- $\bullet$  IB:
- $\bullet$  IC;
- Неиспр.выкл;
- Отказ БМРЗ;
- И другие по указанию преподавателя.

|                        | Включенные сигналы:         |                             |             |                                        | Доступные сигналы:                |                    |           |
|------------------------|-----------------------------|-----------------------------|-------------|----------------------------------------|-----------------------------------|--------------------|-----------|
| Тип сигнала            | <b>Hassaue</b> curvana      | Комментарий                 |             | Тип сигнала                            | Название сигнала                  | Комментарий        | $\lambda$ |
| - Дискретные входы     | <b>68 1911 PNO</b>          | Положение выключателя - о   |             | - Аварийного отключ - Реле Авар, откл. |                                   | Сигнал на реле ава |           |
|                        | <b>66 [82] PNB</b>          | Положение выключателя - в   |             | Формирование Вызо ⊂ Реле Вызов         |                                   | Сигнал на срабатыв |           |
| - Дискретные выходы    | $\leftarrow$ [К1] Отключить | Реле на отключение выключ   |             | - Диагностика                          | <b>IM Неисправность МТ</b>        | Сигнал о неисправн |           |
|                        | - [К2] Включить             | Реле на включение выключа   |             |                                        | CI Oricas FIMK                    | Отказ алгоритмов п |           |
| Накопители информ      |                             |                             |             |                                        | Pene Otkas BMP3                   |                    |           |
| Вещественная накоп     |                             |                             |             | - Контроль цепей ТН                    | Heucnp. TH                        | Срабатывание алго  |           |
| Миллисекундомеры       |                             |                             |             | - Светодиоды                           | CBer-A FOTOB                      | Сигнал на светодио |           |
| Сигналы пользовате     |                             |                             |             |                                        | CBeT-A BbI3OB                     | Сигнал на светодио |           |
| - Действующие          | $= \mu A$                   | Действущее значение тока IA | <- Добавить |                                        | ⊂ Свет-д ВКЛ                      | Сигнал на светодио |           |
|                        | □ BA                        | Действущее значение тока IB |             |                                        | Ceer-AOTK/I                       | Сигнал на светодио |           |
|                        | C ICA                       | Действущее значение тока IC | Удалить ->  |                                        | CBeT-A FOTOB (MMr)                | Сигнал на мигание  |           |
| Диагностика            | □ Неиспр. выкл.             | Сигнал о неисправности вык  |             |                                        | CRET-A BH3OB (MHr)<br>$\Box$      | Сигнал на мигание  |           |
|                        | CI OTKas 5MP3               | Сигнал на реле Отказ БМРЗ   |             |                                        | C Cser-a Heucno PNO               | Сигнал на мигание  |           |
| - Программа уставок    | □ Программа у               | Активированна программа у   |             | - Контроль сраб. АПВ                   | Сраб. АПВ 1 успешно<br>O          | Сигнал успешного   |           |
|                        | ⊂ Программа у               | Активированная программа    |             |                                        | Cpa6. AFIB 1 Heycne               | Сигнал неуспешног  |           |
| - Уставки защит и авто | TO PT1<br>v                 | Токовая отсечка без выдерж  |             |                                        | ← Сраб. АПВ 2 успешно             | Сигнал успешного   |           |
| Целочисленные уста     |                             |                             |             |                                        | C Cpa6. AΠB 2 неуспе              | Сигнал неуспешног  |           |
| Уставки по времени     | <b>TO T</b>                 | Уставка по времени токовой  |             | - Программа уставок                    | ○ Ошибка фазировки                | Сигнализация о неп |           |
| Программные ключи      | \$101                       | ТО 1 ступень введена        |             | - Сигналы МЭК 101/104                  | Heaper, IA                        | Сигнал о недостове |           |
|                        | m.                          |                             |             |                                        | Heaper, IB                        | Сигнал о недостове |           |
|                        |                             |                             |             |                                        | Heaper, IC                        | Сигнал о недостове |           |
|                        |                             |                             | 12%         |                                        | $-1$<br><b><i><u>REAM</u></i></b> |                    |           |

Рис. 31. Настройка записи сообщения

32. После выполнения всех настроек необходимо проверить проект на ошибки. Для этого на панели управления нажать кнопку проверка и применение .

33. Если ошибок не обнаружено, нажать кнопку «ЗАПИСАТЬ»

34. Произвести проверку созданной схемы на стенде.

#### **Контрольные вопросы**

1. Какие виды повреждений существуют в электрических сетях?

2. Какие причины возникновения повреждений электрических сетей?

## **РЕКОМЕНДУЕМЫЙ БИБЛИОГРАФИЧЕСКИЙ СПИСОК**

1. *Шабад М.А.* Расчеты релейной защиты и автоматики распределительных сетей / М.А. Шабад // СПб.: ПЭИПК, 2003. – 350 с.

2. *Андреев, В.А.* Релейная защита и автоматика систем электроснабжения: учебное пособие / В.А. Андреев – М.: Высшая школа, 1991.-496 с.

#### **СОДЕРЖАНИЕ**

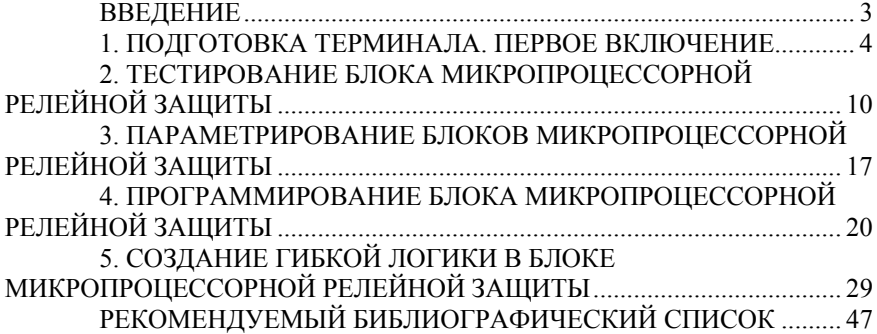

## **РЕЛЕЙНАЯ ЗАЩИТА И АВТОМАТИЗАЦИЯ ЭЛЕКТРОЭНЕРГЕТИЧЕСКИХ СИСТЕМ**

*Методические указания для лабораторных работ для студентов бакалавриата направления 13.03.02 и специальности 21.05.04* 

Сост.: *В.В. Полищук, Д.Н. Пеленев, К.В. Бабырь* 

Печатается с оригинал-макета, подготовленного кафедрой электротехники и электромеханики

Ответственный за выпуск *В.В. Полищук*

Лицензия ИД № 06517 от 09.01.2002

Подписано к печати 30.04.2021. Формат  $60\times84/16$ . Усл. печ. л. 2,7. Усл.кр.-отт. 2,7. Уч.-изд.л. 2,5. Тираж 75 экз. Заказ 383.

Санкт-Петербургский горный университет РИЦ Санкт-Петербургского горного университета Адрес университета и РИЦ: 199106 Санкт-Петербург, 21-я линия, 2